# H5109 | H5110

# Modul motor GoSmart ZigBee

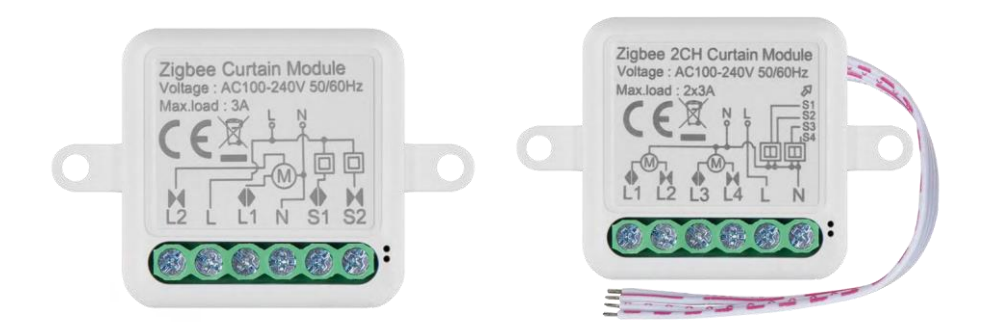

# m2 Cuprins

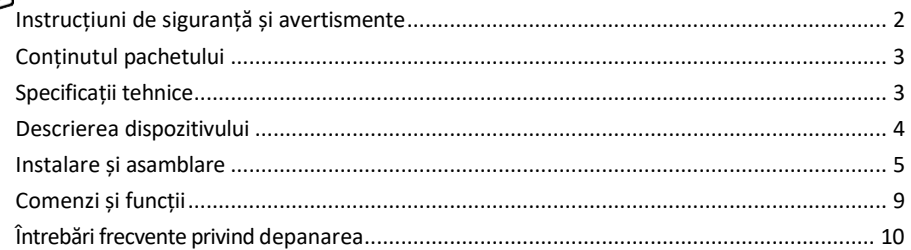

# <span id="page-1-0"></span>Instrucțiuni de siguranță și avertismente

Înainte de a utiliza dispozitivul, citiți instrucțiunile de utilizare. Respectați instrucțiunile de siguranță din acest manual.

EMOS spol. s r.o. declară că produsele H5109, H5110 sunt în conformitate cu cerințele esențiale și cu alte dispoziții relevante ale directivelor. Echipamentul poate fi exploatat liber în UE. Declarația de conformitate poate fi găsită pe site-ul http://www.emos.eu/download.

Echipamentul poate fi exploatat pe baza autorizației generale nr. VO-R/10/07.2021-8, cu modificările ulterioare.

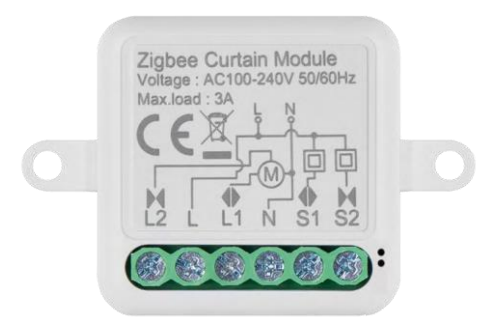

<span id="page-2-0"></span>Conținutul pachetului Modul de comutare Manual

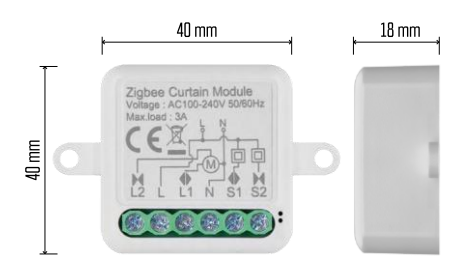

Specificații tehnice Sursa de alimentare: AC 100-240 V 50/60 Hz Dimensiune: 40 × 40 × 18 mm Greutate netă: 30 g Aplicația EMOS GoSmart pentru Android și iOS Protocol de comunicare: ZigBee 3.0 (2402~2480 MHz)

<span id="page-3-0"></span>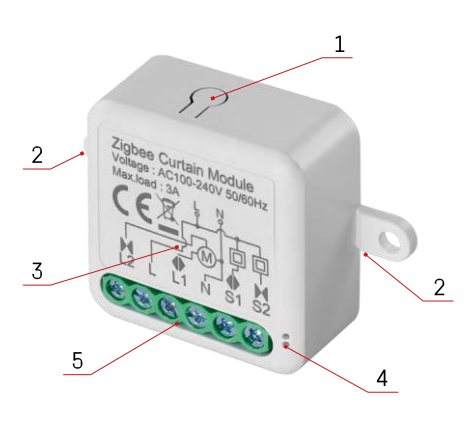

#### Descrierea dispozitivului

- 1 Butonul RESET
- 2 Găuri pentru montare
- 3 Schema electrică a modulului respectiv
- 4 Lumina de stare LED
	- Albastru intermitent Dispozitivul este în modul de împerechere / s-a deconectat de la rețea

• Iluminat albastru - Aparatul este în modul de funcționare 5 - Blocul de borne pentru conectarea cablurilor

### Aviz

Se recomandă cu tărie ca modulul de comutare inteligentă să fie instalat de o persoană cu cunoștințe de electricitate. O instalare prost executată poate prezenta un risc de șoc electric. Urmați cu atenție următoarele instrucțiuni și respectați sarcinile maxime ale echipamentului enumerate mai jos pentru a asigura o funcționare sigură și corectă.

Sarcina maximă Modul cu 1 canal cu conductori LN - 3 A Modul cu 2 canale cu fire LN - 2× 3 A

#### Module ZigBee

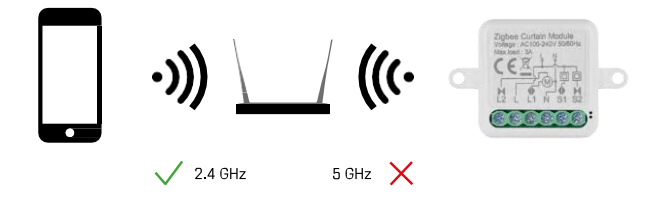

Pentru ca modulele ZigBee să funcționeze, acestea trebuie să fie conectate la un gateway ZigBee. Gateway-ul ZigBee trebuie să fie el însuși conectat la o rețea de 2,4 GHz.

## <span id="page-4-0"></span>Instalare și asamblare

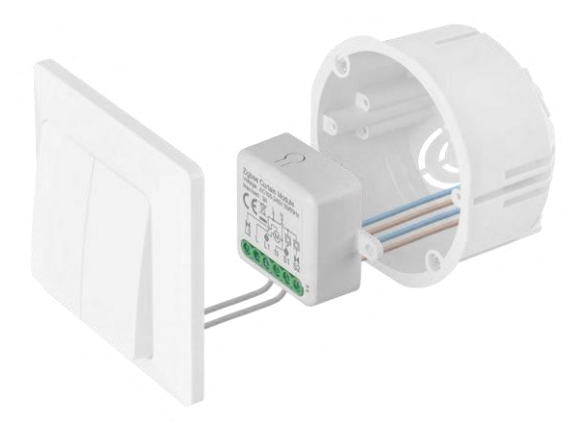

Așezați modulul conectat în cutia de instalare sub un întrerupător sau o priză. Datorită posibilității de fixare, modulul poate fi instalat și în diverse alte locuri (de exemplu, sub gips-carton, în tavan...) Schema de conectare se găsește mai jos.

Din motive funcționale și de siguranță, este esențial ca toate cablurile conectate la acest modul să fie decupate la capăt cu o lungime de 7 mm.

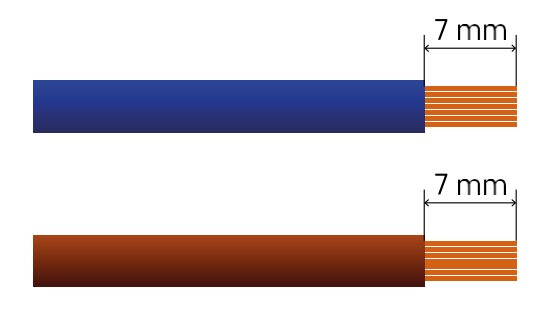

## Scheme de cablare pentru modulele de motor ZigBee

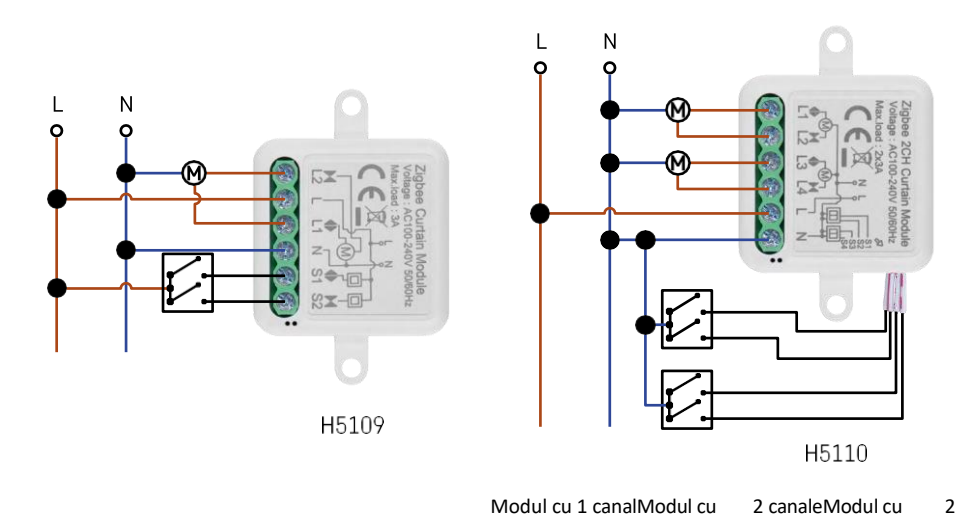

canale

#### Împerecherea cu o aplicație

Instalarea aplicației EMOS GoSmart

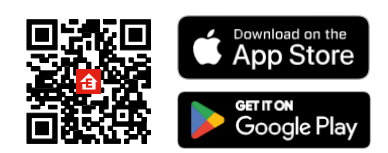

- Aplicația este disponibilă pentru Android și iOS prin intermediul Google Play și App Store.
- Vă rugăm să scanați codul QR pentru a descărca aplicația.

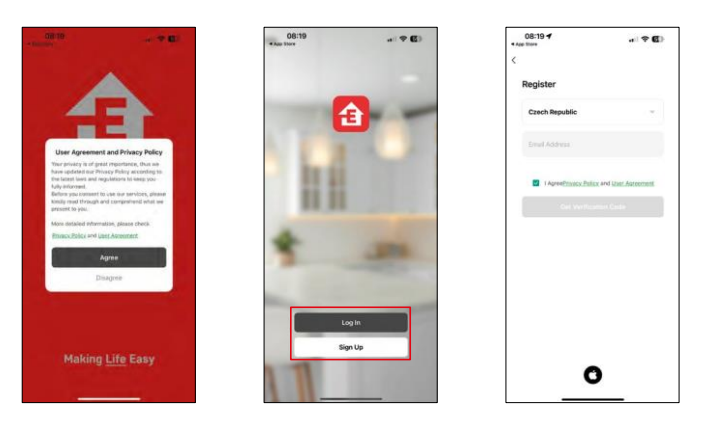

Deschideți aplicația EMOS GoSmart și confirmați politica de confidențialitate și faceți clic pe Sunt de acord. Selectați opțiunea de înregistrare.

Introduceți numele unei adrese de e-mail valide și alegeți o parolă. Confirmați consimțământul dumneavoastră cu privire la politica de confidențialitate. Selectați Înregistrare.

Împerecherea cu o aplicație

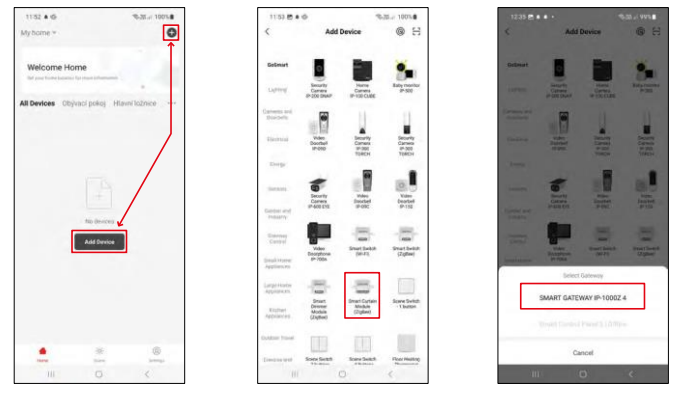

Selectați Add device (Adăugare dispozitiv).

Selectați categoria de produse GoSmart și selectați dispozitivul Smart Dimmer Module (ZigBee). Selectați gateway-ul ZigBee cu care doriți să împerecheați modulul. Această pasarelă trebuie adăugată în aplicație înainte de împerecherea modulului.

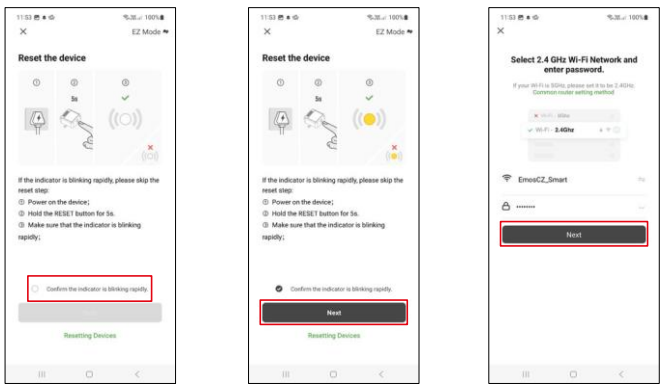

Reinițializați modulul ținând apăsat butonul RESET timp de 5 secunde sau apăsând comutatorul fizic de 6 ori (de 6 ori on-off) și verificând dacă LED-ul clipește.

Introduceți numele și parola rețelei Wi-Fi. Aceste informații rămân criptate și sunt utilizate pentru a permite modulului să comunice cu dispozitivul dvs. mobil de la distanță.

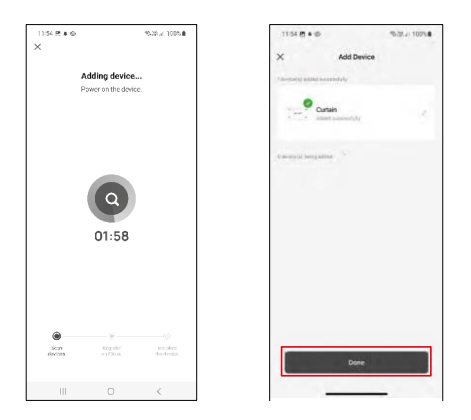

Dispozitivul va fi căutat automat.

După împerecherea cu succes, aplicația afișează un ecran de confirmare. Utilizați pictograma creionului pentru a denumi modulul în funcție de nevoile dvs.

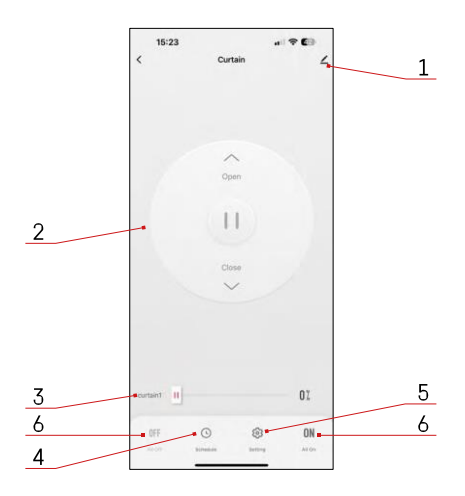

# <span id="page-8-0"></span>Comenzi și funcții

Icoane și indicatoare luminoase

- 1 Setări avansate (descrise mai detaliat în capitolul următor)
- 2 Buton de comutare (deschidere/oprire/închidere)
- 3 Deschidere/închidere până la un anumit punct (de exemplu, deschideți doar până la jumătate = 50%)
- 4 Planificare
- 5 Calibrarea modulului în funcție de perdelele/motoarele dumneavoastră.
	- Calibrare precisă Calibrare precisă până la punctul în care perdeaua este complet deschisă sau închisă.
	- Calibrare rapidă Setați timpul până când perdeaua se deschide complet
- 6 Deschidere/închidere rapidă

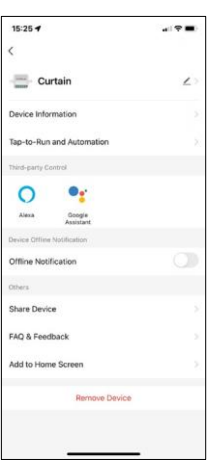

Descrierea setărilor de extensie

- Informații despre dispozitiv Informații de bază despre dispozitiv și proprietarul acestuia
- Tap-to-Run și Automatizări Vizualizați scenele și automatizările atribuite dispozitivului. Crearea de scene este posibilă direct în meniul principal al aplicației, în secțiunea "Scene".
- Notificare offline Pentru a evita memento-urile constante, se va trimite o notificare dacă dispozitivul rămâne offline mai mult de 30 de minute.
- Partajarea dispozitivului Partajați gestionarea dispozitivului cu un alt utilizator
- Întrebări frecvente și feedback Vizualizați cele mai frecvente întrebări împreună cu soluțiile lor, plus posibilitatea de a ne trimite o întrebare/sugestie/feedback direct la noi.
- Add to Home Screen Adăugați o pictogramă pe ecranul principal al telefonului. Cu acest pas, nu mai trebuie să deschideți de fiecare dată dispozitivul prin intermediul aplicației, ci doar să faceți clic direct pe această pictogramă adăugată și vă va duce direct la modulul

# <span id="page-9-0"></span>Întrebări frecvente privind depanarea

Nu reușesc să cuplez dispozitivele. Ce pot face?

- Asigurați-vă că utilizați o rețea wifi de 2,4 GHz și că aveți un semnal suficient de puternic.
- Permiteți aplicației toate permisiunile din setări
- Asigurați-vă că utilizați cea mai recentă versiune a sistemului de operare mobil și cea mai recentă versiune a aplicației.

Ce trebuie să fac dacă îmi schimb rețeaua Wi-Fi sau parola?

• Modulul trebuie resetat și împerecheat din nou cu aplicația.

Ce se întâmplă dacă rețeaua Wi-Fi nu mai funcționează?

• Dacă aveți și un comutator fizic conectat la modul, dispozitivul poate fi în continuare controlat fără probleme. Cu toate acestea, nu veți putea controla modulele prin intermediul aplicației până când rețeaua Wi-Fi nu este funcțională. Excepție fac modulele ZigBee, care pot fi în continuare controlate de la distanță cu alte dispozitive ZigBee, cum ar fi EMOS H5011 Scenic Switch, chiar și după o întrerupere a internetului.